## **Безопасный поиск в Google**

Как настроить фильтр безопасности для детей в Гугле:

- Заходим на сайт поисковой системы **[http://google.ru](http://google.ru/)**
- В правом нижнем углу выбираем Настройки -> Настройки поиска.

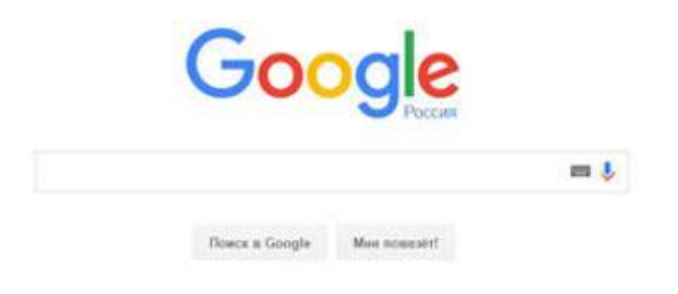

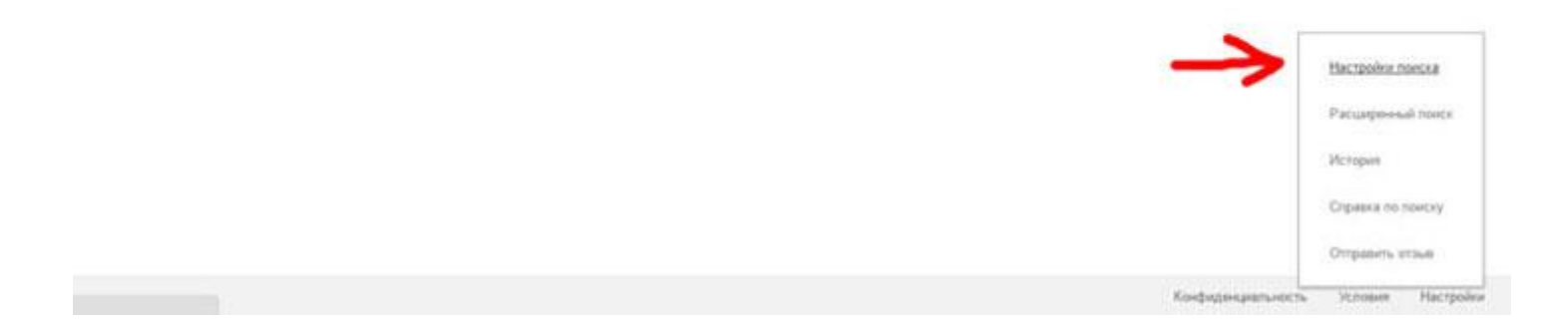

 Далее выбираем «Включить безопасный поиск». Нажимаем кнопку «Сохранить» внизу страницы. Дополнительно можно поставить пароль на безопасный поиск, чтобы ребенок сам не смог отключить эту опцию.

## Настройки поиска

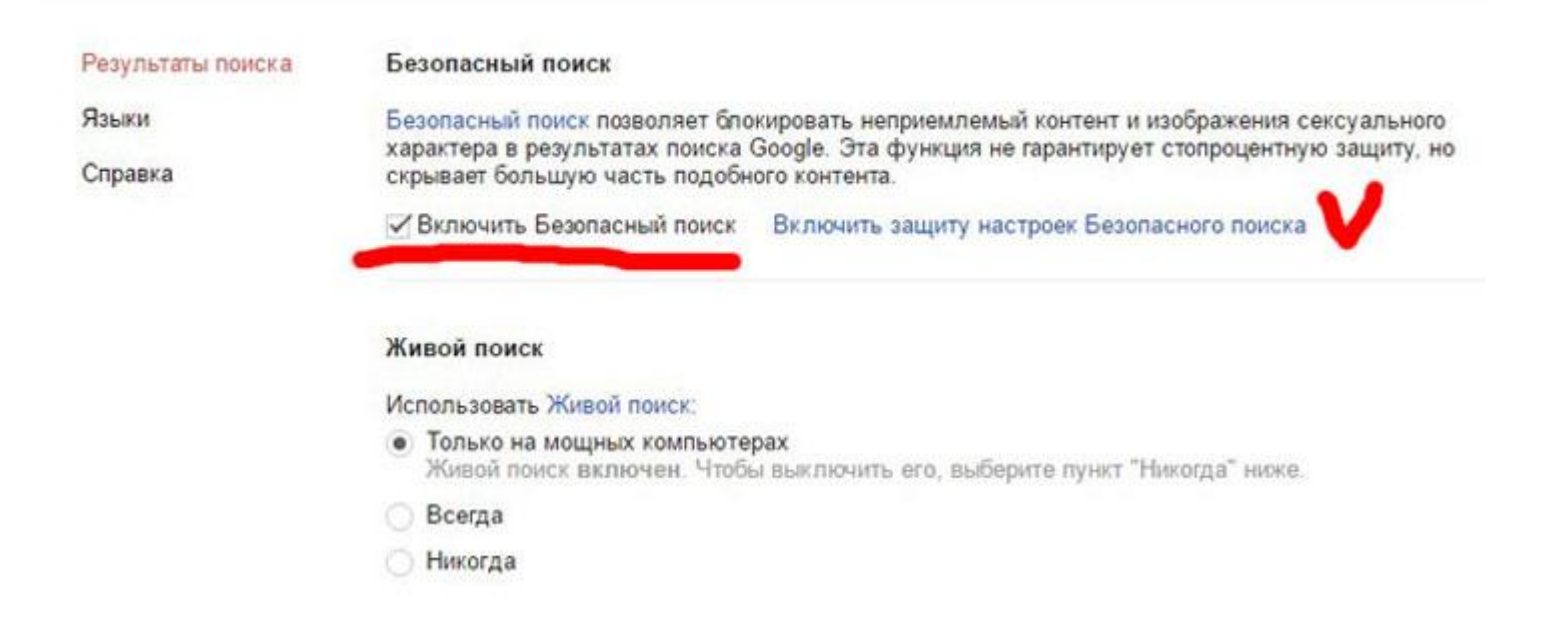